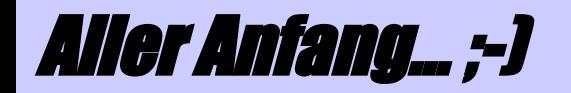

# Der vi Editor

Vortrag im Rahmen des Proseminars Unix Tools an der Technischen Universität München im Sommersemester 2005

Vladislav Lazarov

**lazarov@in.tum.de**

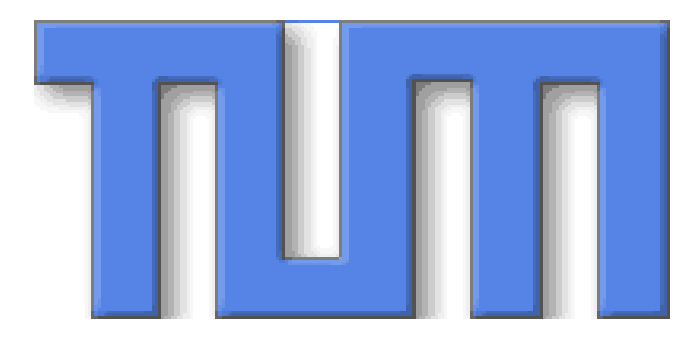

**3.05.2005**

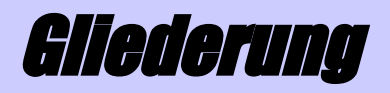

- vi?! Was ist dass denn?
- Vor- und Nachteile
- Die ersten Schritte
- Die Befehle:
	- Cursor Bewegen
	- Text einfügen/löschen
	- Search and Replace
- Ex: Was steckt hinter vi?
- Emacs vs. vi

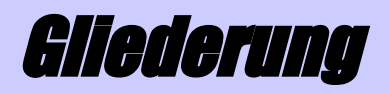

- vi?! Was ist dass denn?
- Vor- und Nachteile
- Die ersten Schritte
- Die Befehle:
	- Cursor Bewegen
	- Text einfügen/löschen
	- Search and Replace
- Ex: Was steckt hinter vi?
- Emacs vs. vi

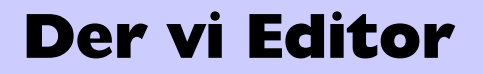

- vi?! Was ist dass denn?
- Vor- und Nachteile
- Die ersten Schritte
- Die Befehle:
	- Cursor Bewegen
	- Text einfügen/löschen
	- Search and Replace
- Ex: Was steckt hinter vi?
- Emacs vs. vi

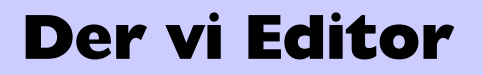

- vi?! Was ist dass denn?
- Vor- und Nachteile
- Die ersten Schritte
- Die Befehle:
	- Cursor Bewegen
	- Text einfügen/löschen
	- Search and Replace
- Ex: Was steckt hinter vi?
- Emacs vs. vi

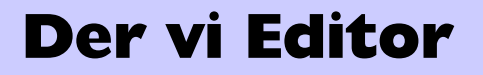

- vi?! Was ist dass denn?
- Vor- und Nachteile
- Die ersten Schritte
- Die Befehle:
	- Cursor Bewegen
	- Text einfügen/löschen
	- Search and Replace
- Ex: Was steckt hinter vi?
- Emacs vs. vi

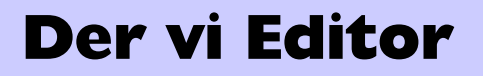

- vi?! Was ist dass denn?
- Vor- und Nachteile
- Die ersten Schritte
- Die Befehle:
	- Cursor Bewegen
	- Text einfügen/löschen
	- Search and Replace
- Ex: Was steckt hinter vi?
- Emacs vs. vi
- vi (visual editor)
- ein (nicht so) einfacher Texteditor

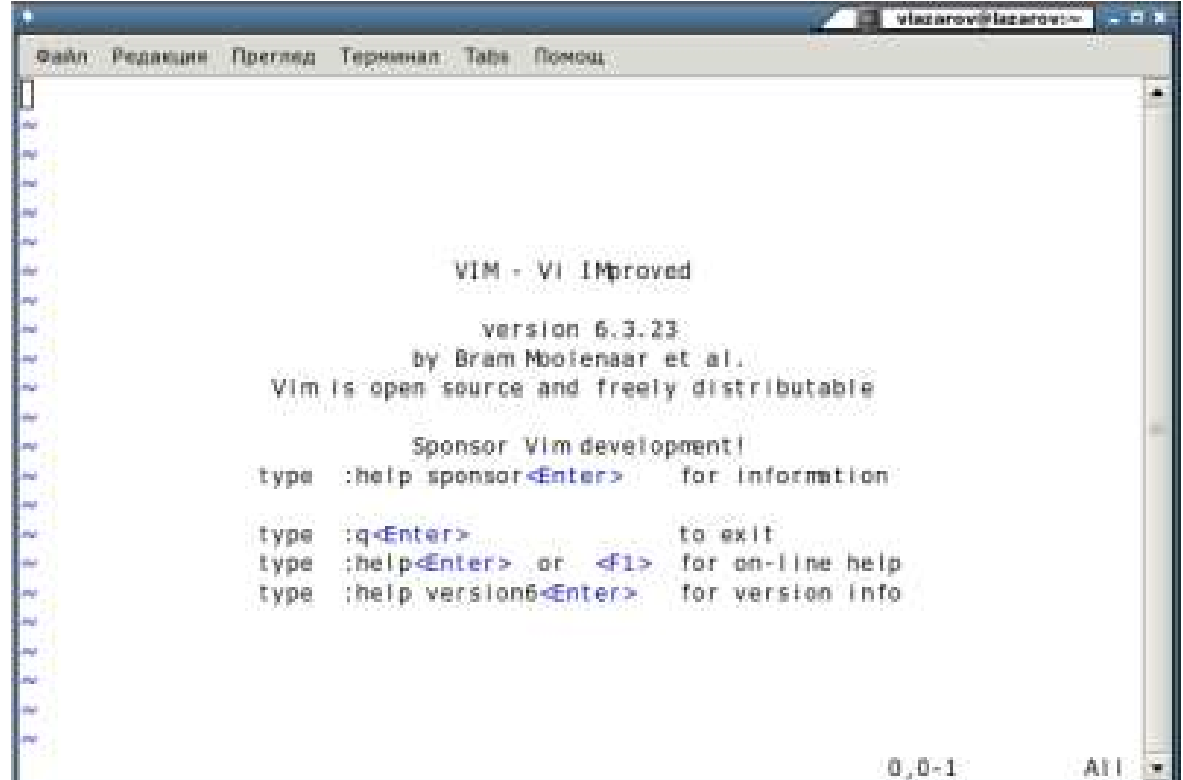

### Vor- und Nachteile **Der vi Editor**

### **Vorteile:**

- identisch auf UNIX Systemen
- vorinstalliert mit fast allen UNIX Systemen
- Finger bleiben immer auf der Tastatur
- kurze Ladezeiten
- benötigt kein X11
- braucht weniger Ressourcen als Emacs ;-)

### **Nachteile:**

- kein WYSISWYG Editor
- nicht sehr intuitiv für Anfänger
- zu viele Befehle (die aber recht einfach sind)

### Die ersten Schritte **Der vi Editor**

### Aufrufen: vi dateiname

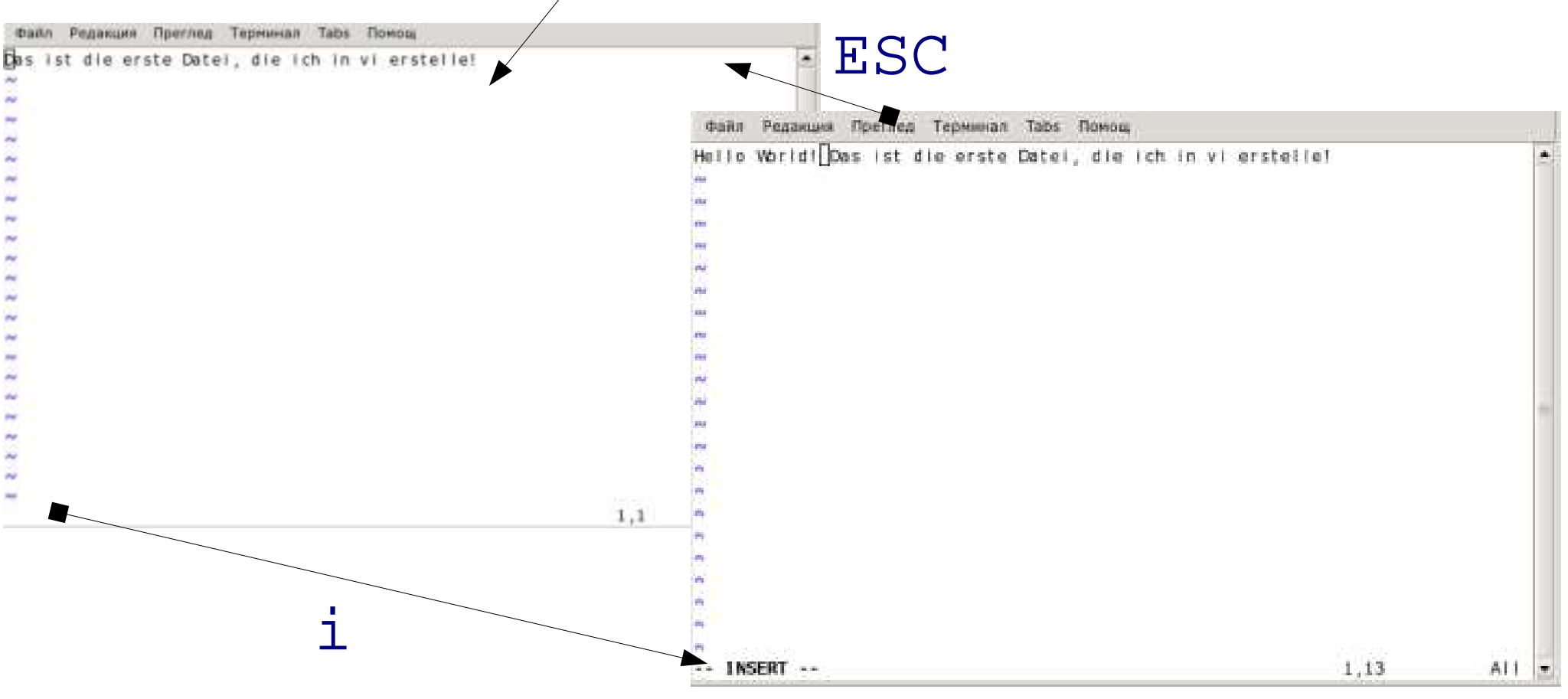

- vi hat zwei verschiedene Modi:
	- command mode
	- insert/input mode

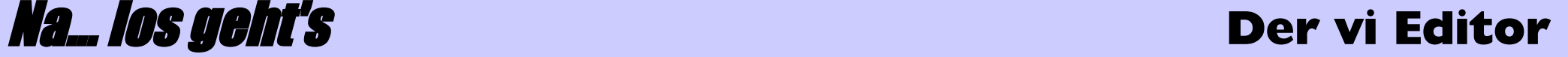

- Die meisten vi Befehle:
	- sind case-sensitive
	- werden nicht auf den Bildschirm angezeigt
	- brauchen die Enter-Taste nicht um ausgeführt zu werden
- Sie bestehen aus eine oder zwei Buchstaben (Beispiel: i oder cw)
- Ausnahme: Befehle die mit /, ? oder : beginnen.
- Allgemeines Befehlsformat: [Zahl]Befehl[Zahl][Bewegung]
- i insert mode
- **ESC** command mode
- ZZ speichern und vi verlassen
- das gleiche :wq
- : W nur speichern; :w! überschreiben; :w neuedatei
- :q vi verlassen
- :q! verlassen von vi ohne Speicherung der Änderungen
- : e datei öffnen einer Datei

h(←), j(↓), k(↑), l(→) links, rechts, oben, unten (Beispiel: 4h) w, W nächstes Wort b, B Beginn des Worts e, E Ende des Worts ), ( Nächster/vorheriger Satz }, { Nächster/vorheriger Absatz Sprung zur Zeile line (1G / G – Ende) ^ Beginn der Zeile \$ Ende der Zeile (line)G

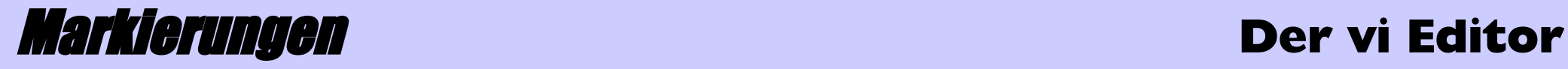

- Man kann Markierungen setzen, um später schnell bestimmte Stellen wiederzufinden
- Bestimmte Stelle markieren: mx, wobei "x" eine beliebige Buchstabe
- Springen zur Markierung: ' $x$

### **Text einfügen / löschen** *Der* **vi Editor**

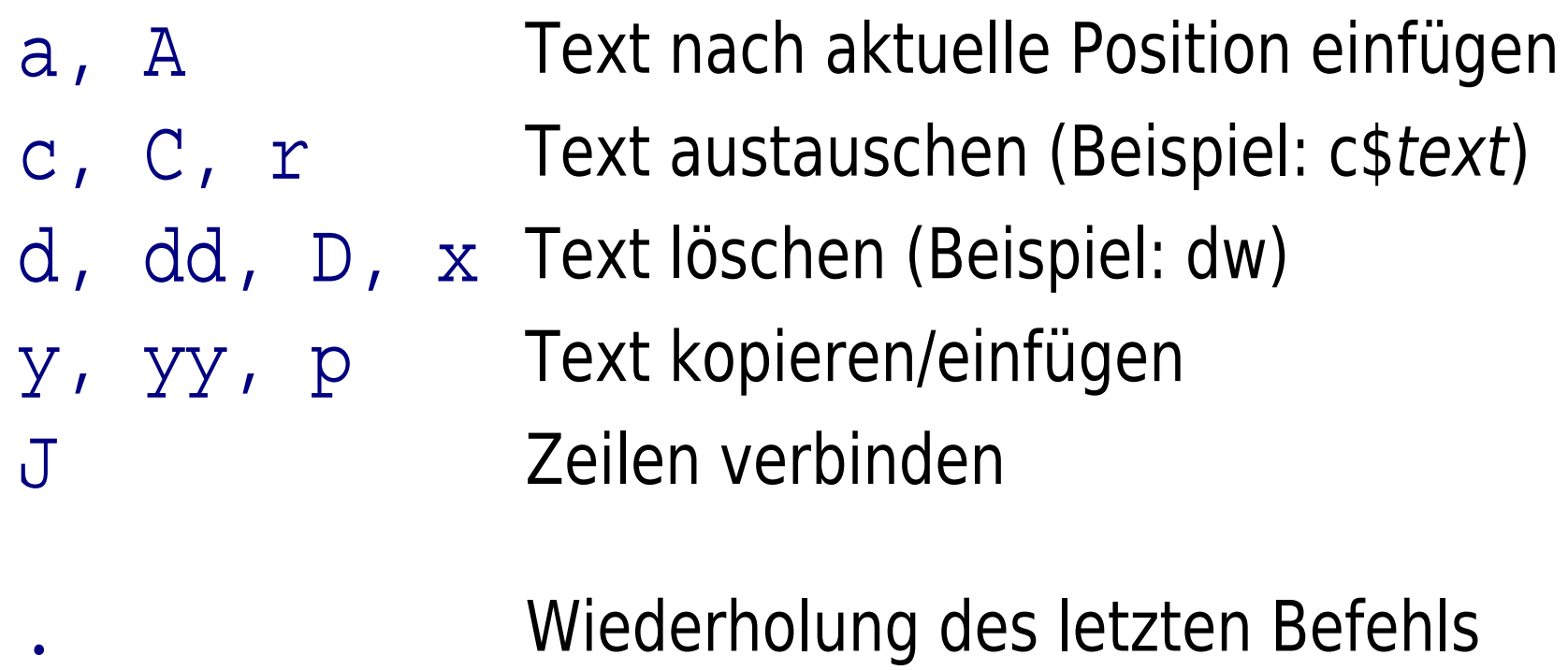

u Letzten Befehl rückgängig machen

/string Einen bestimmten String finden (vorwärts) ?string Dasselbe in die andere Richtung n, N Wiederholung des Suchvorgangs

:s Ein bestimmtes Muster austauschen (Beispiel: :s/muster/string)

### Man kann reguläre Ausdrücke beim Suchen benutzen

### Genug Befehle ;-) **Der vi Editor**

### vi hat einen Puffer, der alle Änderungen speichert. Aufrufen kann man es mit  $vi -r$

```
vlazarov@r040144:~> vi -r
Swap files found:
   In current directory:
     .datei.swp
1.owned by: vlazarov dated: Sun May 1 15:03:56 2005
        file name: mulazarov/datei
         modified: YES
         user name: vlazarov
                              host name: r040144
        process ID: 8179
   In directory ~/tmp:
      -- none --
   In directory /var/tmp:
      -- none --
   In directory /tmp:
      -- none --
                                     Using swap file ".datei.swp"
vlazarov@r040144:~> vi -r datei
                                     "~/datei" [New File]
                                     Recovery completed. You should check if everything is OK.
                                    (You might want to write out this file under another name
                                     and run diff with the original file to check for changes)
                                     Delete the .swp file afterwards.
                                     Hit ENTER or type command to continue
```
vi ist oft als "Screen Editor" bezeichnet. Eigentlich steckt hinter vi der Zeileneditor: Ex.

- Alle  $Ex$  Befehle beginnen mit ":"
- Ex Befehle sind vor allem nützlich um Zeileneditierungen oder globale Änderungen vorzunehmen.

### Ex Edit Befehle **Der vi Editor**

- verschieben der Zeile :mline
- kopieren der Zeile :co, :t
- :. löschen vom Cursor-Position bis Ende der Zeile
- : set option Einstellungen andern
- : read datei andere Datei in die aktuelle einfügen
- : w neuedatei als neue Datei speichern
- Datei öffnen :e datei
- Befehle "global" ausführen:
- :[adress]g[!]/pattern/[commands]
- Ausgabe eines Unix-Kommandos in den Text einzufügen. (Beispiel: :r !date)
- *vi kein "open-source" Projekt*
- Versionen für andere Betriebssysteme
- am häufigsten verbreitete vi Clones:
	- nvi
	- vim
	- elvis
	- vile u.a.
- GUIs, Multiwindow Editing, andere (nützliche) reguläre Ausdrücke u.v.m.

vi vs Emacs **Der vi Editor**

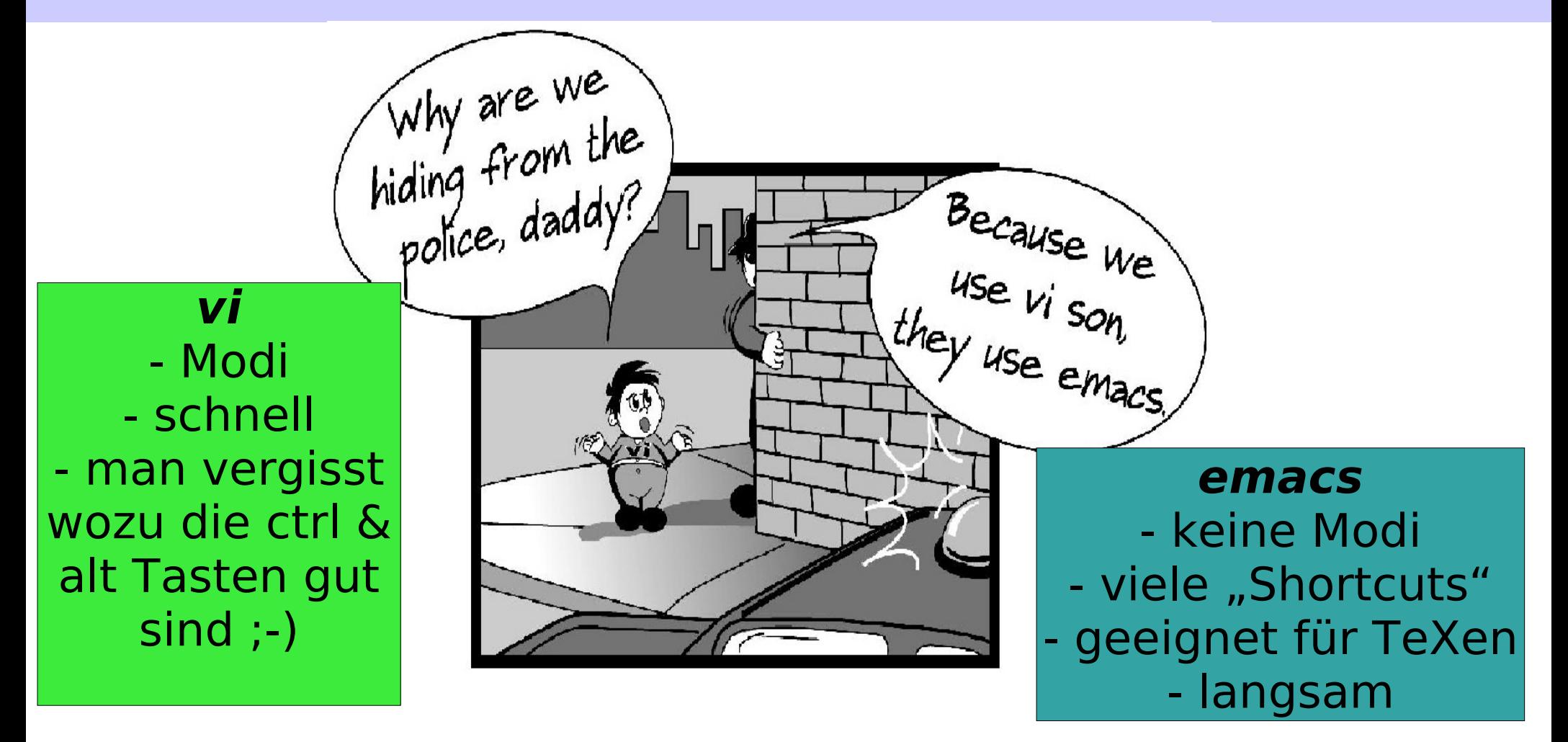

, **vi** is perfect: VI in roman numerals is 6. The natural numbers less than 6 are 1, 2 and 3.  $1+2+3=6$ . So 6 is a perfect number. Therefore vi is perfect." - Arthur Tateishi

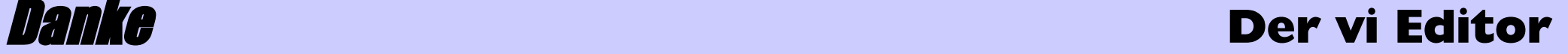

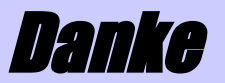

## Danke für die Aufmerksamkeit!

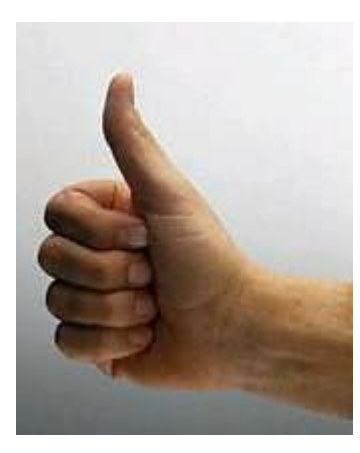

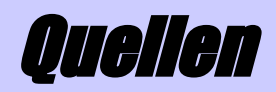

- Learning the vi Editor Sixth Edition Linda Lamb & Arnold Robbins Publisher: O'Reilly & Associates
- Wikipedia http://en.wikipedia.org/wiki/Vi
- The Vi Lover's Homepage http://thomer.com/vi/vi.html
- http://www.io.com/~dierdorf/emacsvi.html